## **Duplex Printing Instructions**

Choose which printer you would like to use

Click on Preferences or Properities

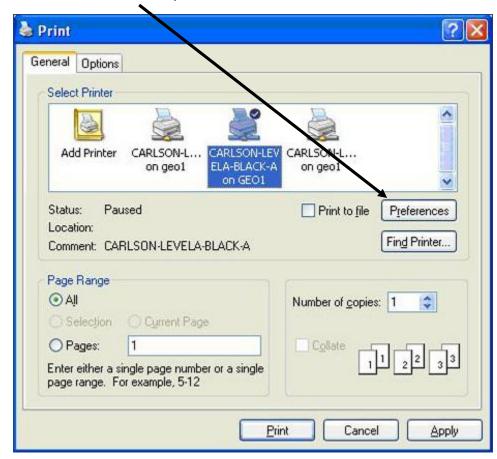

On the right-hand side under Duplex, click on the drop-down and select Open to Left

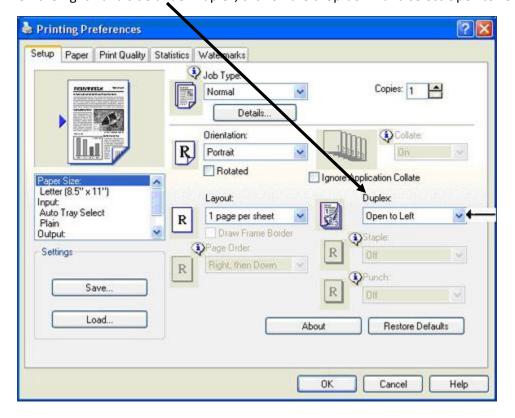

Click Ok, then OK again